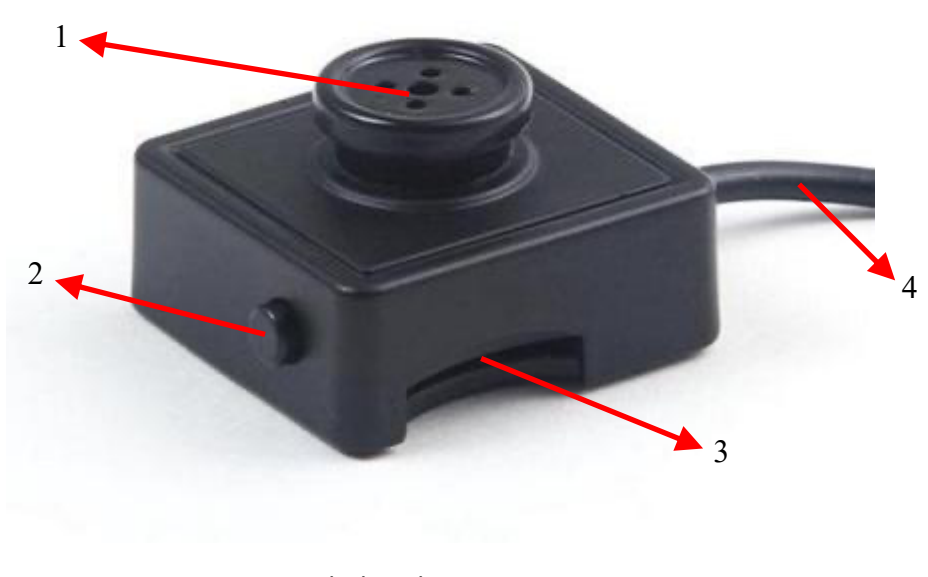

- 1 obiektyw kamery
- 2 przycisk zasilania i trybu
- 3 slot karty microSD
- 4 przewód zakończony złączem USB

# **Działanie:**

Po włożeniu sformatowanej karty pamięci do urządzenia, należy podłączyć je do zasilania (może to być zasilacz sieciowy albo power bank). Dioda zaświeci się na niebiesko i czerwono. Po chwili czerwona zgaśnie, a niebieska mignie kilka razy i również zgaśnie. Rejestrator zacznie zapis w trybie ciągłym z podziałem nagrania na 5 minutowe pliki. Krótkie naciśnięcie przycisku (2) powoduje zatrzymanie nagrywania i przejście w tryb oczekiwania. Dioda niebieska świeci się na stałe. Kolejne krótkie naciśnięcie ponownie rozpoczyna nagrywanie filmu. Dioda zamiga 3 razy i zgaśnie.

Naciśnięcie i dłuższe przytrzymanie przycisku w trybie oczekiwania (niebieska dioda świecąca na stałe) zmienia tryb pracy na detekcję ruchu i od razu przechodzi w stan czuwania (oczekiwania na ruch). Dioda zmieni kolor na czerwony i zamiga kilka razy po czym zgaśnie. Po wykryciu ruchu rejestrator zaczyna zapis z podziałem nagrań na 3 minutowe pliki (dopóki pojawia się ruch). Po ustaniu ruchu urządzenie kontynuuje zapis jeszcze przez 1 minutę. Krótkie naciśnięcie przycisku (2) powoduje zatrzymanie nagrywania i przejście w tryb oczekiwania. Dioda czerwona świeci się na stałe. Kolejne krótkie naciśnięcie powoduje przejście w stan czuwania. Dioda zamiga 3 razy i zgaśnie.

# **Wyłączanie urządzenia i zapisanie danych:**

Aby wyłączyć rejestrator należy w trybie oczekiwania odłączyć je od zasilania.

#### **Odczyt nagrań:**

Odczyt nagrań odbywa się poprzez wyjęcie karty z urządzenia i podłączenie jej za pomocą czytnika do komputera.

### **Zmiana czasu w nagraniach:**

Aby ustawić aktualną datę i godzinę w nagraniach należy stworzyć w głównym folderze karty pamięci plik o nazwie **time.txt** i zapisać w nim datę i godzinę w następującym formacie: **2011-04-26 15:17:00** (rok-miesiąc-dzień godzina:minuty:sekundy). Po odłączeniu od komputera, przełożeniu karty do urządzenia i jego włączeniu dane zostaną zastosowane, a nowe nagrania będą miały aktualną datę i godzinę.

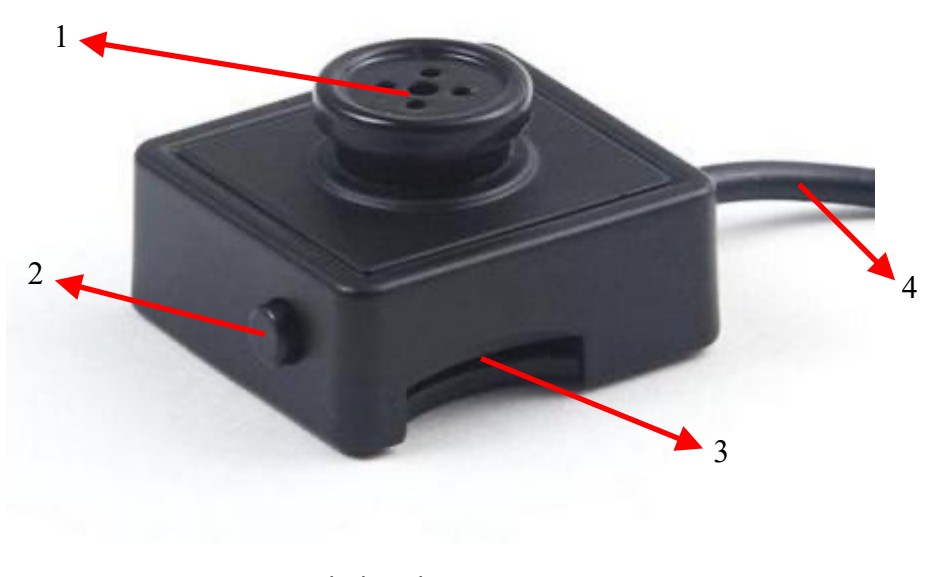

- 1 obiektyw kamery
- 2 przycisk zasilania i trybu
- 3 slot karty microSD
- 4 przewód zakończony złączem USB

# **Działanie:**

Po włożeniu sformatowanej karty pamięci do urządzenia, należy podłączyć je do zasilania (może to być zasilacz sieciowy albo power bank). Dioda zaświeci się na niebiesko i czerwono. Po chwili czerwona zgaśnie, a niebieska mignie kilka razy i również zgaśnie. Rejestrator zacznie zapis w trybie ciągłym z podziałem nagrania na 5 minutowe pliki. Krótkie naciśnięcie przycisku (2) powoduje zatrzymanie nagrywania i przejście w tryb oczekiwania. Dioda niebieska świeci się na stałe. Kolejne krótkie naciśnięcie ponownie rozpoczyna nagrywanie filmu. Dioda zamiga 3 razy i zgaśnie.

Naciśnięcie i dłuższe przytrzymanie przycisku w trybie oczekiwania (niebieska dioda świecąca na stałe) zmienia tryb pracy na detekcję ruchu i od razu przechodzi w stan czuwania (oczekiwania na ruch). Dioda zmieni kolor na czerwony i zamiga kilka razy po czym zgaśnie. Po wykryciu ruchu rejestrator zaczyna zapis z podziałem nagrań na 3 minutowe pliki (dopóki pojawia się ruch). Po ustaniu ruchu urządzenie kontynuuje zapis jeszcze przez 1 minutę. Krótkie naciśnięcie przycisku (2) powoduje zatrzymanie nagrywania i przejście w tryb oczekiwania. Dioda czerwona świeci się na stałe. Kolejne krótkie naciśnięcie powoduje przejście w stan czuwania. Dioda zamiga 3 razy i zgaśnie.

# **Wyłączanie urządzenia i zapisanie danych:**

Aby wyłączyć rejestrator należy w trybie oczekiwania odłączyć je od zasilania.

#### **Odczyt nagrań:**

Odczyt nagrań odbywa się poprzez wyjęcie karty z urządzenia i podłączenie jej za pomocą czytnika do komputera.

### **Zmiana czasu w nagraniach:**

Aby ustawić aktualną datę i godzinę w nagraniach należy stworzyć w głównym folderze karty pamięci plik o nazwie **time.txt** i zapisać w nim datę i godzinę w następującym formacie: **2011-04-26 15:17:00** (rok-miesiąc-dzień godzina:minuty:sekundy). Po odłączeniu od komputera, przełożeniu karty do urządzenia i jego włączeniu dane zostaną zastosowane, a nowe nagrania będą miały aktualną datę i godzinę.